## **REMOTE LEARNING FOR YEAR 2**

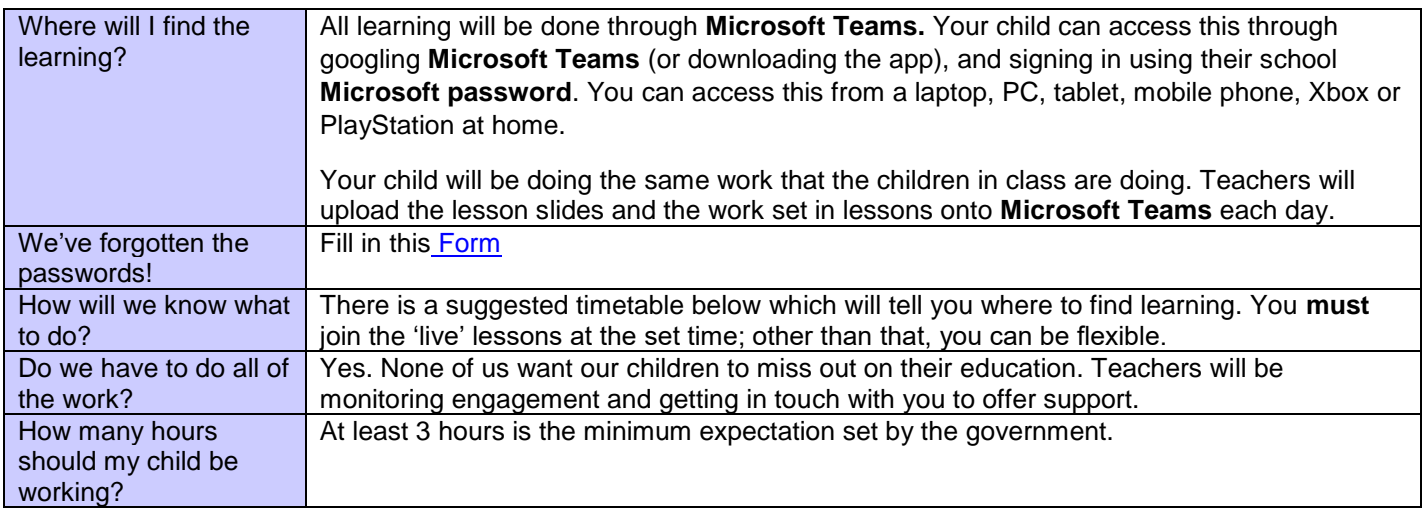

## **SUGGESTED TIMETABLE**

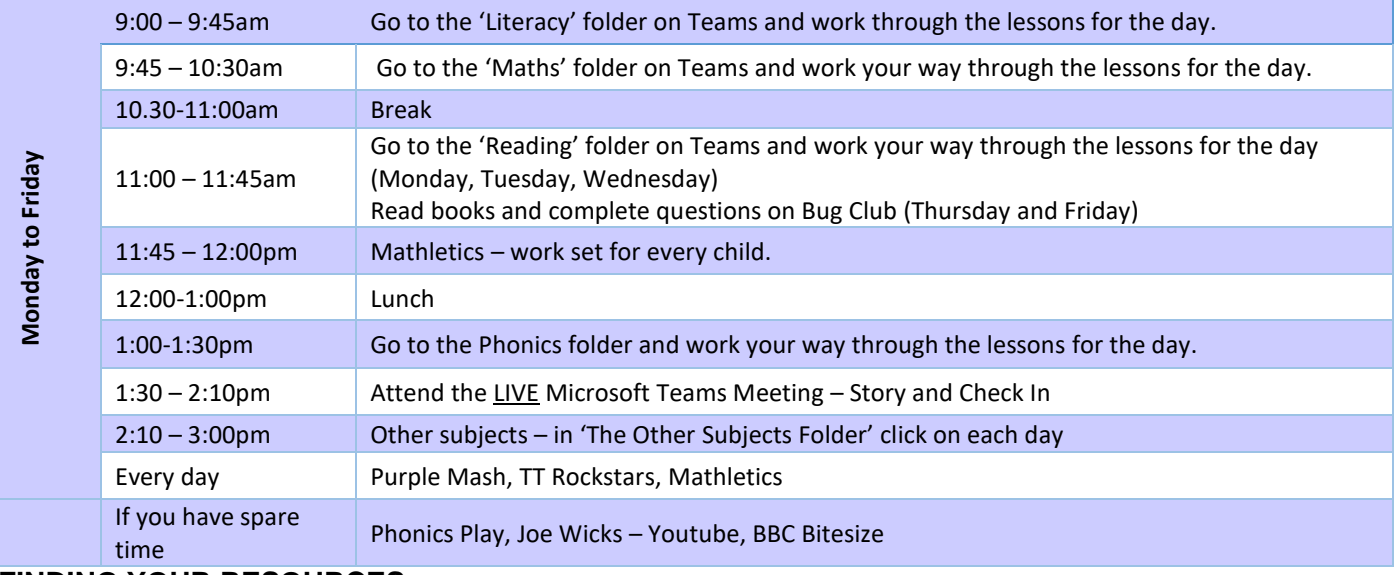

Files

Notes  $+$ 

## **FINDING YOUR RESOURCES**

Once signed into teams, go to '**NUN-2020 (Year 2)**

Go to the lesson you need, in the channels on the left hand side - 5

 $\overline{z}$ 

Reading Posts Select 'Files' from the top to the channel

Open the PowerPoint/Word Document for that day/week and open any resources within the folder (this will make sense from the instructions on the lesson slides)

Your teacher will set assignments for you to complete and hand in through 'Word'. You will be told where the work you need to complete will be.

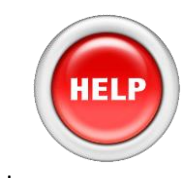

Contact us: [Y2@oasisnunsthorpe.org](mailto:Y2@oasisnunsthorpe.org)

[selina.witts@oasisnunsthorpe.org](mailto:selina.witts@oasisnunsthorpe.org)

Have a look on our website too – the ['Lockdown Lowdown'](https://www.oasisacademynunsthorpe.org/news-and-events/oans-lockdown-lowdown) page will direct you to everything you need to know!